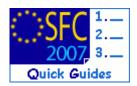

# How to create, validate and send a Major Project?

#### **Contents of this guide:**

| Pui | <b>RPOSE OF THIS FUNCTIONALITY</b> |                                  | 2  |
|-----|------------------------------------|----------------------------------|----|
| REG | GULATION SOURCE                    |                                  | 2  |
| Co  | INCERNED FUNDS                     |                                  | 2  |
| Usi | ER ROLES AND PERMISSIONS NEEDE     | ED                               | 2  |
| Bef | FORE YOU START, CHECK THAT         |                                  | 2  |
| 1.  | Create the Major Project           |                                  | 3  |
|     | 1.1. How to create a new M         | Major Project?                   | 3  |
|     | 1.2. The Creation Wizard.          |                                  | 3  |
|     | 1.3. Edit a Major Project          |                                  | 5  |
|     | 1.4. Editing the Undertaki         | ing tab                          | 7  |
|     | 1.5. Editing the Categorisa        | ation                            | 7  |
|     | 1.6. Edit the timetable            |                                  | 9  |
|     | 1.7. Editing the Cost – Ben        | nefit information                |    |
|     | 1.8. Information on the Ar         | nalysis of Environmental Impact  |    |
|     |                                    | ables                            |    |
|     | 1.10. Specifying the Union         | Policies                         | 14 |
|     |                                    | es                               |    |
|     | -                                  | lajor Project Proposal documents |    |
|     | Ũ                                  | n charge                         |    |
| 2.  | Validate the entered data          |                                  |    |
| 3.  | Send the Major Project to t        | the Commission                   |    |
| 4.  | Create a new version of the        | e Major Project                  | 19 |
|     | a. Validation rules for            | the Major Project data           |    |
|     | b. Workflow of the Ma              | ajor project data                |    |
|     | c. Glossary                        |                                  |    |
|     | d. Core Indicators                 |                                  |    |

Disclaimer: The information contained herein is for guidance only and is a description on how to use the SFC2007 application. There can be no guarantees as to the accuracy of the descriptions due to the evolving nature of the computer system. In no way does this information replace the regulations or could be considered as a legal interpretation of the Commission services.

#### Purpose of this functionality

Creating, entering the data related to a Major Project application, uploading documents and submitting them to the Commission.

#### **Regulation source**

EC 1828/2006 article 40.2.e and annexes XX, XXI and XXII

the requests for assistance for major projects referred to in Articles 39, 40 and 41 of Regulation (EC) No 1083/2006, in accordance with Annexes XXI and XXII to this Regulation, together with selected data from those Annexes identified

in Annex XX;

EC 1083/2006 articles 39 - 41.

#### **Concerned Funds**

| ERDF/CF | ERDF/CF |  |  |
|---------|---------|--|--|
|         |         |  |  |

User roles and permissions needed

MS Managing Authority Update and Send (MSMA U+S)

Before you start, check that...

A CCI number has been allocated to your Major Project.

The Corresponding Operational Programme has been entered in the System.

Disclaimer: The information contained herein is for guidance only and is a description on how to use the SFC2007 application. There can be no guarantees as to the accuracy of the descriptions due to the evolving nature of the computer system. In no way does this information replace the regulations or could be considered as a legal interpretation of the Commission services.

# 1. Create the Major Project

#### 1.1. How to create a new Major Project?

| The creation of a new Major Project is only to be done when there is an entirely new Project. To update an existing Project one should Create a new version of the Major Project |
|----------------------------------------------------------------------------------------------------|
| Project.                                                                                                    |
| <b>R</b> EMARK:                                                                                                    |

| Step by Step                                                                                  |                  |
|-----------------------------------------------------------------------------------------------|------------------|
| <b>1.</b> Go to the <b>Programming &gt; Major Projects</b> menu.                              |                  |
| User: Node: Profile: MSMA16US 💙 Version:                                                      | Help Home Logout |
| System for Fund management in the European Community 2007-2013<br>ERDF/CF, ESF, EAFRD and EFF | English (en)     |
| Strategic Planning Programming Monitoring Execution Audit Evaluation Closure Utilities        |                  |
| Welcom                                                                                        |                  |

The Major Projects list appears.

| User:               | Node: Profile: MSI                                                           | MA16US Version:                        |                    | Help Home Logout |
|---------------------|------------------------------------------------------------------------------|----------------------------------------|--------------------|------------------|
| SPL                 | ystem for Fund manage<br>gramming > Major Project > List Majo                | ement in the European Co<br>r Projects | ommunity 2007-2013 | English (en)     |
| Strategic Planning  | rogramming Monitoring Execution                                              | Audit Evaluation Closure Utilities     |                    |                  |
| earch               |                                                                              |                                        |                    |                  |
| CI:                 |                                                                              | Show?                                  |                    | Show?            |
| ature:              | <ul> <li>Infrastructure Investment</li> <li>Productive Investment</li> </ul> | Status:                                | ×                  | V                |
| itle:               |                                                                              | Previous Node:                         |                    | <b>V</b>         |
| ommission Decision: |                                                                              | Current Node:                          |                    | Search Clear     |
|                     |                                                                              |                                        |                    |                  |

The Create Major Project Wizard Appears.

#### 1.2. The Creation Wizard

This wizard is divided into three steps:

- Selection of the CCI (Major Project CCI)
- Selection of the Operational Programme (Programme CCI)
- Specification of the Priority (Priority)

Step by Step

Version 1.5 - Last revised 21/02/2012 For more information on this document please contact sfc2007-info@ec.europa.eu

| Step 1: Selection of the CCI (Major Project CCI):                                                                                                    |                  |
|----------------------------------------------------------------------------------------------------|------------------|
| User: Node: Profile: MSMA16US 🕑 Version:                                                                                                    | Help Home Logout |
| System for Fund management in the European Community 2007-2013<br>Programming > Major Project > Create Major Project                                                                                                    | English (en)     |
| Strategic Planning Programming Monitoring Execution Audit Evaluation Closure Utilities                                                                                                    |                  |
| Major Project CCI       Project CCI       Project CCI <td< th=""><th>(Next) Cancel</th></td<> | (Next) Cancel    |
| 3. click the $\overline{\mathbf{u}}$ button to select the <i>Major Project CCI</i> (1).                                                                                                    |                  |
| <ol> <li>The list of available CCI appears. Select the corresponding one (2). The CCI <i>Title</i> are automatically filled in (the Title can be modified).</li> </ol>                                                                                                    | number and the   |
| 5. Chose the <i>Nature</i> of the Major Project (3).                                                                                                    |                  |

6. Click on **Next** to go to step 2 of the creation wizard (4).

| Step by Step                                                                                                    |
|----------------------------------------------------------------------------------------------------|
| Step 2: Selection of the Operational Programme (Programme CCI):                                                                                            |
| User: Node: Profile: MSMA16US 🕑 Version: Help Home Logout                                                                                                  |
| System for Fund management in the European Community 2007-2013<br>Programming > Major Project > Create Major Project                                       |
| Strategic Planning Programming Monitoring Execution Audit Evaluation Closure Utilities                                                                     |
| Major Project CC1 Programme CCI Priority                                                                                                    |
| Choose Programme(s) for Major Project CCL - Windows Internet Explorer                                                                                      |
|                                                                                                    |
| 2007HU161P0001 0P HU REGIO CON (1) Ftest 241-cc                                                                                                    |
| 2007HU161P0002 PP HU REGIO CON (2) Ftest 241-cc<br>2007HU-61P0003 OP HU REGIO CON (3) Ftest 245-cc                                                         |
| CCI         2007         2 po004 OP HU REGIO IPA (1) Ftest 245-wk         4           2007HD161P0005 OP HU CON REGIO 256-cc (1) For CP         4         4 |
| 2007HU161P0006 test for regmod 108 (REGIO) -classement Previous Next Cancel                                                                                |
| 2007HU151P0007 OP CONV REGIO 2611 -cc (testing rule                                                                                                    |
| 2.15)                                                                                                    |
|                                                                                                    |
| 7. click the 🚥 button to select the Operational Programme CCI (1).                                                                                         |
|                                                                                                    |
| 8. The list of available CCI appears. Select the corresponding one (2). The CCI number is                                                                  |
| automatically filled in.                                                                                                    |
|                                                                                                    |
| 9. Select the <b>ADD</b> button (3).                                                                                                    |
| <b>10.</b> Click on <b>Next</b> to go to step 3 of the creation wizard <b>(4)</b> .                                                                        |
|                                                                                                    |
| Step by Step                                                                                                    |

Version 1.5 - Last revised 21/02/2012 For more information on this document please contact sfc2007-info@ec.europa.eu

| Step 3: Specification of the Priority (Priority):                                                                                                    |                    |
|----------------------------------------------------------------------------------------------------|--------------------|
| User: Node: Profile: MSMA16US 💟 Version:                                                                                                    | Help Home Logout   |
| System for Fund management in the European Community 2007-2013<br>Programming > Major Project > Create Major Project                                                                                                    | English (en)       |
| Strategic Planning Programming Monitoring Execution Audit Evaluation Closure Utilities                                                                                                    |                    |
| Major Project CO     Proprime CC     Priority       Choose Programme Priorities     Image: Control of the second second secon | Fund 3             |
| 11. Click the on the "Priority" drop down menu to select the priority to which th linked (1).                                                                                                    | e Major Project is |
| <b>12.</b> Select the <b>ADD</b> button to add the selected Priority <b>(2)</b> .                                                                                                    |                    |
| <b>13.</b> Click on <b>CREATE</b> to finalise your Major Project canvas. (3).                                                                                                    |                    |

You are redirected to the edit tabs.

#### 1.3. Edit a Major Project

|           | - If you directly edit the MP dossier after finishing the wizard, you are directed                |
|-----------|---------------------------------------------------------------------------------------------------|
| TO GET IN | automatically to the edit tabs.                                                                   |
| EDIT      | - If you are editing the MP dossier at a later stage, go to the menu <b>Programming &gt;</b>      |
| MODE:     | <b>MAJOR PROJECTS</b> . The existing MP dossier is displayed in the list. Click on its title. You |
|           | are directed to the MP display screen. Select any of the "edit" options that appear. You          |
|           | are directed to the editing tabs.                                                                 |

| IMPORTANT! | The data that must be entered in order to submit a Major Project application corresponds to the data that is required by annex XX of EC 1828(2006). This data is part of the information that must be supplied in one of the two application forms found in annex XXI and XXII. |
|------------|----------------------------------------------------------------------------------------------------|
|            | The example screens correspond to a Productive Investment project. If there are differences on the screens for Infrastructure Investment Projects, it is specified on the corresponding screen/section.                                                                         |

#### Step by Step

In the **GENERAL** tab, the CCI and Title of the Major Project are displayed. The concerned Operational Programme CCI, the priority and the concerned fund are displayed.

|                                                           | 7HU161PR002 •••<br>HU II CON (1) Ftest 241-cc                                                     |                                                                                |                                                                                                    |
|-----------------------------------------------------------|---------------------------------------------------------------------------------------------------|--------------------------------------------------------------------------------|----------------------------------------------------------------------------------------------------|
|                                                           | astructure Investment                                                                             |                                                                                | 2                                                                                                    |
| ramme Priorities<br>ty: 2007HV16                          | 1P0002 - 1 - P1 M (Add Priority)                                                                  | 3                                                                              | Add Operational Programme:                                                                                                    |
| GGI<br>U161P0002                                          | 1 - 91                                                                                            | Priority                                                                       | ERDF Telnd                                                                                                    |
| o Display                                                 |                                                                                                   |                                                                                | 4 Save Cancel                                                                                                    |
|                                                           | an modify the Major l                                                                             | Project CCI (Edition of the Maj                                                | or Project CCI is only allowed on the fi                                                                                                    |
|                                                           |                                                                                                   |                                                                                | to the Commission), Title of your Major                                                                                                    |
| Projec                                                    | ct and <i>Comment</i> field (                                                                     | (1).                                                                           |                                                                                                    |
| <mark>15.</mark> You c                                    | an select an additiona                                                                            | l Operational Programme (2)                                                    | which Priorities will become available                                                                                                    |
|                                                           |                                                                                                   | 1 0                                                                            | tains the adopted OP's and cross-borde                                                                                                    |
| OP's.                                                     |                                                                                                   |                                                                                |                                                                                                    |
|                                                           |                                                                                                   | O amonth or co                                                                 | Coogle Chrome     Courte Chrome     Courte |
| Major Project                                             | 2007HU161PR002                                                                                    | ncial Tables Union Policies Authorities Documents In CCCI                      | Search Cancel                                                                                                    |
| Major Project CCI:<br>Title:                              | 2007H0161PR002                                                                                    | 2007HU161AT0                                                                   | CI THE THE THE THE THE THE THE THE THE THE                                                                                                    |
| Comment:<br>Nature:                                       | Infrastructure Investment                                                                         | 2007HU161PO0<br>2007HU161PO0<br>2007HU161PO0                                   | 002 OP HU REGIO CON (2) Ftest 245-cc<br>003 OP HU REGIO CON (3) Ftest 245-cc<br>040 PH U REGIO IPA (1) Ftest 245-wc                                                                                                    |
| Public Private Partnersh<br>Programme Prioritie           | sip: 🗆                                                                                            | 2007HU161P00                                                                   | 085 0P HU CON BEGIO 286-cc (1) For CP<br>test for regardol 108 (EFEGIO)-classement par<br>out defaut - cc<br>002 0P COLV FEGIO 2611 -cc (testing rule 2.15)                                                                                                    |
| Priority: 20                                              | 107HU161P0002 - 1 - P1 💌 (Add Priority)                                                           | 2007HU161PO0<br>2007HU161PO0<br>2007HU161PO0                                   | D02 0P C F 2.6.13 (only CF)<br>D02 0P HU CON for AS, MC, MCS<br>D12 V2 OP HU CON for AS, MC, MCS<br>D13 V2 OP HU CON for AS, MC, MCS                                                                                                    |
| 2007HU161PO002                                            | CGI 1 - P1                                                                                        | Priority 2007HU161P00<br>2007HU161P00                                          | 12 SEC0700006318 EPDF Eund EPDF EPDF EPDF EDD EPDF EPDF EDD EPDF EDD EPDF EDD EPDF EPDF                                                                                                    |
| eturn to Display                                          |                                                                                                   |                                                                                | 002 test jea on 2852 v                                                                                                    |
|                                                           | an add a naw Priorite                                                                             | (2) The list of Priorities only                                                | contains priorities of the Programmes                                                                                                    |
|                                                           | •                                                                                                 | -                                                                              | opted version of these Programmes.                                                                                                    |
|                                                           |                                                                                                   | 14 A AL MA A                                                                   | opieu verbion of these i rogrammes.                                                                                                    |
| General Categorisa<br>Major Project<br>Major Project CCI: | 2007HU161PR002                                                                                    | Oricial Tables Union Policies Authorities Documents In Charge      Request CCI |                                                                                                    |
| Title:                                                    | MP HU II CON (1) Ftest 241-cc                                                                     | · NEWBER CCI                                                                   |                                                                                                    |
| Comment:<br>Nature:                                       | Infrastructure Investment                                                                         |                                                                                |                                                                                                    |
| Public Private Partnersh<br>Programme Prioritie           | nip: 🗆                                                                                            |                                                                                |                                                                                                    |
|                                                           | Add Priority     Add Priority     Add Priority     Add Priority     Add Priority     Add Priority |                                                                                | Add Operational Programme:                                                                                                    |
| 20                                                        | 07HU161PO002 - 3 - P3<br>107HU161PO002 - 4 - P4<br>107HU161PO003 - 1 - P1                         | Priority                                                                       | Fund<br>EROF                                                                                                    |
| 20                                                        | 1 - P1<br>1 - P1<br>107HU161P0003 - 3 - P3<br>107HU161P0003 - 4 - P4                              |                                                                                | sour                                                                                                    |
| 2007HU161PO002 20<br>20                                   |                                                                                                   |                                                                                | Save                                                                                                    |

**REMARK!** For Infrastructure Investment Major Projects there's an additional flag on the General tab to indicate if the Project gets State Aid or not. Ticking 'Project involves State Aid' will make the Funding Gap Rate in the Cost-benefit Analysis and in the Financial Plan not applicable.

SFC2007: System for Fund management in the European Community 2007-2013 How to create, validate and send a Major Project?

| General Categorisation                   | Timetable Cost - Benefi   | t Environment Financial Tab | les Union Policies Authorit | ties Documents | In Charge                  |          |
|------------------------------------------|---------------------------|-----------------------------|-----------------------------|----------------|----------------------------|----------|
| Major Project                            |                           |                             |                             |                |                            |          |
| Major Project CCI:                       | 2007SE16UPR009            |                             | Request CCI                 |                |                            |          |
| Title:                                   | aaa                       |                             |                             |                |                            |          |
| Comment:                                 |                           |                             |                             |                |                            |          |
| Nature: I<br>Public Private Partnership: | Infrastructure Investment |                             |                             |                |                            |          |
| Project involves State Aid:              |                           |                             |                             |                |                            |          |
| Programme Priorities                     |                           |                             |                             |                |                            |          |
|                                          | 161P0201 - 1 - 1 💌        | Add Priority                |                             |                | Add Operational Programme: |          |
|                                          |                           |                             |                             |                |                            |          |
|                                          |                           |                             |                             |                |                            |          |
| CCI                                      | 1 - 1                     |                             | Priority                    |                | Fund                       | <b>a</b> |
| GCI<br>2007SE161PO201<br>2007SE161PO202  | 1 - 1<br>1 - 1            |                             | Priority                    |                | CF<br>CF                   | đ        |
| 2007SE161PO201                           |                           |                             | Priority                    |                | CF                         | t<br>t   |

#### 1.4. Editing the Undertaking tab

**IMPORTANT!** 

Only for Productive Investment projects Step by Step **18.** Click on the **UNDERTAKING** tab for entering the Undertaking information (1): • The *Name* of the undertaking Whether it is a SME • The *Turnover* (in Mio EUR) • The Total number of persons employed • Specify the Group Structure; if 25% or more of one of the capital or voting rights of the undertaking are owned by one enterprise or a group of enterprises falling outside the definition of an SME General Undertaking Categorisation Timetable Cost - Benefit Environment Financial Tables Union Policies Authorities Documents In Charge Name: Undertaking Name SME Turnover: 100000 million euro (1)Total number of persons employed: 30 Group Structure Save Cancel Return to Display 2 19. Click on Save to save the entered information (2).

#### 1.5. Editing the Categorisation

20. Click on the CATEGORISATION tab for entering the Categorisation information

Categorisation has to be specified by 5 criteria. You have to choose the categorisation item by criteria and specify the percentage allocated to this categorisation item.

- Priority theme
- Forms of Finance
- Territory types
- Economic activity
- Location

#### Step by Step

21. On the **PRIORITY THEMES** tab, click Add to display the priority themes drop-down list.

```
Version 1.5 - Last revised 21/02/2012
For more information on this document please contact sfc2007-info@ec.europa.eu
```

| 22. Select the priority theme (1) and click Add (2).                                                                                    |
|----------------------------------------------------------------------------------------------------|
| General Undertaking Categorisation Timetable Cost - Benefit Environment Financial Tables Union Policies Authorities Documents In Charge |
| Priority Themes Forms Of Finance Territory Types Economic Activity Location                                                             |
| Indicative breakdown of contribution of the Fund by Priority Theme (in percentage)                                                      |
| Priority Theme: 01 - R&TD activities in research centres                                                                                |
| Add Clear                                                                                                    |
| No categorisation found                                                                                                    |
| Save Cancel                                                                                                    |
| Return to Display                                                                                                    |
| 23. The priority theme is added and you can enter the percentage allocated to it (1). Note that the                                     |
| percentages format accepts 2 decimals.                                                                                                  |
| <b>24.</b> Click <b>SAVE</b> to save the entered percentage (2).                                                                        |
| General Undertaking Categorisation Timetable Cost - Benefit Environment Financial Tables Union Policies Authorities Documents In Charge |
| Priority Themes Forms Of Finance Territory Types Economic Activity Location                                                             |
| Indicative breakdown of contribution of the Fund by Priority Theme (in percentage)                                                      |
| <u>()</u>                                                                                                    |
| Code     Description     Percentage       01     R&TD activities in research centres     100     1                                      |
| Total 0%                                                                                                    |
| Add                                                                                                    |
| 2-Save Cancel                                                                                                    |
| To add more priority themes, repeat steps 19 to 22.                                                                                     |
| The total percentage is automatically calculated and must be 100%.                                                                      |
|                                                                                                    |

The same steps are applicable to the Categorisation by **FORMS OF FINANCE**, **TERRITORY TYPES** and **LOCATION**. Just select the corresponding tab and enter the specific items.

Step by Step

| 25. Click on the <b>ECONOMIC ACTIVITY</b> Tab to enter the Economic Activity categorisation.                                            |
|----------------------------------------------------------------------------------------------------|
| <b>26.</b> The following criteria can be entered <b>(1)</b> :                                                                           |
| <ul> <li>NACE code (according to the list of NACE codes: NACE Rev. 2)</li> </ul>                                                        |
| <ul> <li>Nature of investment (only for Productive Investment Projects)</li> </ul>                                                      |
| <ul> <li>Product concerned (only for Productive Investment Projects) according to the list CN list</li> </ul>                           |
| available at:                                                                                                    |
| http://ec.europa.eu/eurostat/ramon/nomenclatures/index.cfm?TargetUrl=LST_CLS_DLD&Str                                                    |
|                                                                                                    |
| <u>Nom=CN_2007&amp;StrLanguageCode=EN&amp;IntCurrentPage=1&amp;StrLayoutCode=LINEAR</u> Or                                              |
| http://eur-lex.europa.eu/LexUriServ/site/en/oj/2003/1_281/1_28120031030en00010893.pdf                                                   |
| 27. After entering this information, select the <b>CHECK</b> button for the system to identify the NACE                                 |
| and the CN code (2).                                                                                                    |
| View for Productive Investment:                                                                                                    |
| General Undertaking Categorisation Timetable Cost - Benefit Environment Financial Tables Union Policies Authorities Documents In Charge |
| Priority Themes Forms Of Finance Territory Types Economic Activity Location                                                             |
| Product                                                                                                    |
| NACE Code: 1.14                                                                                                    |
| Nature of Investment: 1 - New construction                                                                                              |
| Check                                                                                                    |
| Indicative breakdown of contribution of the Fund by Economic Activity (in percentage)                                                   |
| No categorisation found                                                                                                    |
|                                                                                                    |
| 4 Save Cancel                                                                                                    |
| View for Infrastructure Investment:                                                                                                    |
| General Categorisation Timetable Cost - Benefit Environment Financial Tables Union Policies Authorities Documents In Charge             |
| Priority Themes Forms Of Finance Territory Types Economic Activity Location Product                                                     |
| NACE Code: 1.14                                                                                                    |
| Check                                                                                                    |
| Indicative breakdown of contribution of the Fund by Economic Activity (in percentage)                                                   |
| No categorisation found                                                                                                    |
|                                                                                                    |
| Save                                                                                                    |
| 28. Click Add to select an economic activity (3) and to add it to the list.                                                             |
|                                                                                                    |
| Indicative breakdown of contribution of the Fund by Economic Activity (in percentage)                                                   |
| Economic Activity: 00 - Not applicable                                                                                                  |
| No categorisation found                                                                                                    |
|                                                                                                    |
| 29. Specify the percentage                                                                                                    |
|                                                                                                    |
| Indicative breakdown of contribution of the Fund by Economic Activity (in percentage)                                                   |
| Code Description Percentage                                                                                                    |
| 00 Not applicable 100 1                                                                                                    |
| Add                                                                                                    |
| (4)- Save Cancel                                                                                                    |
|                                                                                                    |
| <b>30.</b> Click <b>SAVE</b> to save the entered percentage (4).                                                                        |
|                                                                                                    |
|                                                                                                    |

#### 1.6. Edit the timetable.

**31.** Select the **TIMETABLE** tab to add phases

| Steb by Step                                                                                                    |  |  |  |  |  |  |  |  |
|----------------------------------------------------------------------------------------------------|--|--|--|--|--|--|--|--|
| 32. The timetable tab appears. Click on the Add a New Phase option to add a phase.                                                      |  |  |  |  |  |  |  |  |
| • Enter the <i>Project or Phase Name</i> and the <i>Start Date</i> and <i>Completion Date</i> (1).                                      |  |  |  |  |  |  |  |  |
| <ul> <li>Click Save (2).</li> </ul>                                                                                                    |  |  |  |  |  |  |  |  |
| General Undertaking Categorisation Timetable Cost - Benefit Environment Financial Tables Union Policies Authorities Documents In Charge |  |  |  |  |  |  |  |  |
| Timetable                                                                                                    |  |  |  |  |  |  |  |  |
| Project or phase Name: Test Project                                                                                                    |  |  |  |  |  |  |  |  |
| Start Date: 02/02/2009 🖺 Completion Date: 04/02/2011 🖺 🚺                                                                                |  |  |  |  |  |  |  |  |
| [Add] Clear                                                                                                    |  |  |  |  |  |  |  |  |
|                                                                                                    |  |  |  |  |  |  |  |  |
|                                                                                                    |  |  |  |  |  |  |  |  |
| No phases found.                                                                                                    |  |  |  |  |  |  |  |  |
| Add a New Phase Return to Display                                                                                                    |  |  |  |  |  |  |  |  |
| 33. To add more phases, repeat steps 29 to 30                                                                                           |  |  |  |  |  |  |  |  |

#### **1.7.** Editing the Cost – Benefit information

34. Click on the **COST-BENEFIT** tab for entering the Cost-Benefit information

Under the Cost-Benefits tab, the following information has to be provided:

- Analysis
- Economic Costs Benefits
- Core Indicators
- Main Indicators
- Employment effects
- Risks and Sensitivity

| Step by Step                                                                                                    |
|----------------------------------------------------------------------------------------------------|
| <b>35</b> . On the <b>ANALYSIS</b> tab enter the analysis information.                                                                                                    |
| All fields in the MAIN ELEMENTS section are mandatory (1).                                                                                                    |
| Enter the information regarding the MAIN RESULTS (2).                                                                                                    |
| <b>36.</b> Click <b>SAVE</b> to save the entered information (3).                                                                                                    |
| View for Productive Investment:<br>General Undertaking Categorisation Timetable Cost - Benefit Environment Financial Tables Union Policies Authorities Documents In Charge<br>Analysis Economic Costs - Benefits Core Indicators Main Indicators Employment Effects Risks and sensitivity<br>Financial Analysis Parameters                     |
| Main Elements         1. Reference Period (years):         2. Financial Discount Rate (%):         3. Total Investment Cost (EUR, not discounted):         4. Estimated increase in annual turnover realised by this investment (in euro):         5. % change in Turnover per person employed (only in the case of expansion of an activity): |
| Main Results         Without Union Assistance         Financial Rate of Return (%):         Net Present Value (Euro):         3         Save Cancel         View for Infrastructure Investment:                                                                                                    |

| General Categorisation Timetable                                                                           | Cost - Benefit        | Environment     | Financial Tables    | Union Policies | Authorities    | Documents | In Charge |             |
|----------------------------------------------------------------------------------------------------|-----------------------|-----------------|---------------------|----------------|----------------|-----------|-----------|-------------|
| Analysis Economic Costs -Benefits                                                                          | Core Indicators       | Main Indicator  | s Employment Eff    | iente Rieke ar | d sensitivity  |           |           |             |
| Financial Analysis Parameters                                                                              | core indicators       | Main Indicator  | s Employment En     |                | iu sensitivity |           |           |             |
|                                                                                                    |                       |                 |                     |                |                |           |           |             |
| Main Elements                                                                                              |                       |                 |                     |                |                |           |           |             |
| 1. Reference Period (years):                                                                               |                       |                 |                     |                |                |           |           |             |
| 2. Financial Discount Rate (%):                                                                            |                       |                 | ○ Nominal Rate ○ Re | al Rate        |                |           |           |             |
| 3. Total Investment Cost (EUR, not di                                                                      | scounted):            |                 |                     |                |                |           |           |             |
| 4. Total Investement Cost (EUR, disco                                                                      | ounted):              |                 |                     |                | _              |           |           |             |
| 5. Residual Value (EUR, not discounted                                                                     | d):                   |                 |                     | HC             |                |           |           |             |
| 6. Residual Value (EUR, discounted):                                                                       |                       |                 |                     |                |                |           |           |             |
| 7. Revenues (EUR, discounted):                                                                             |                       |                 |                     |                |                |           |           |             |
| 8. Operating Costs (EUR, discounted)                                                                       |                       |                 |                     |                |                |           |           |             |
| 9. Net Revenue (EUR, discounted) = (                                                                       |                       | n.a.            |                     |                |                |           |           |             |
| 10. Eligible expenditure (Art.55 (2)) =                                                                    |                       | n.a.            |                     |                |                |           |           |             |
| 11. Funding Gap Rate = (10) / (4):                                                                         |                       | 100.00%         |                     |                |                |           |           |             |
| — Main Results                                                                                             |                       |                 |                     |                |                |           |           |             |
|                                                                                                    | t Union Assistance    | e With Union Ar | sistance            |                |                |           |           |             |
|                                                                                                    |                       | e with onion As | sistance            |                | 2)             |           |           |             |
| Financial Rate of Return (%):                                                                              |                       |                 |                     |                | 9              |           |           |             |
| Net Present Value (Euro):                                                                                  |                       |                 |                     |                |                |           |           |             |
|                                                                                                    |                       |                 |                     |                |                |           |           | 0           |
|                                                                                                    |                       |                 |                     |                |                |           |           | 3           |
| L.                                                                                                    |                       |                 |                     |                |                |           |           | Save Cancel |
|                                                                                                    |                       |                 |                     |                |                |           |           | Save        |
| View for Infrastructure                                                                                    | Invoctmo              | nt in case      | o of State A        | ;d.            |                |           |           |             |
|                                                                                                    |                       |                 |                     |                |                |           |           |             |
| General Categorisation Timetable Cost - Benefit E Analysis Economic Costs -Benefits Core Indicators        |                       |                 |                     | Charge         |                |           |           |             |
| Financial Analysis Parameters                                                                              |                       |                 |                     |                |                |           |           |             |
| Main Elements                                                                                              | 10                    |                 |                     |                |                |           |           |             |
| 1. Reference Period (years):     2. Financial Discount Rate (%):                                           | 10  Nominal Rate      | • 🔿 Real Rate   |                     |                |                |           |           |             |
| 3. Total Investment Cost (EUR, not discounted):                                                            | 100                   | -               | -1                  |                |                |           |           |             |
| 4. Total Investement Cost (EUR, discounted):<br>5. Residual Value (EUR, not discounted):                   | 90                    |                 | Ŭ                   |                |                |           |           |             |
| 6. Residual Value (EUR, discounted):                                                                       | 70                    |                 |                     |                |                |           |           |             |
| 7. Revenues (EUR, discounted):<br>8. Operating Costs (EUR, discounted):                                    | 50                    |                 |                     |                |                |           |           |             |
| <ol> <li>9. Net Revenue (EUR, discounted) = (7) - (8) + (6):</li> </ol>                                    | n.a.                  |                 |                     |                |                |           |           |             |
| <ol> <li>Eligible expenditure (Art.55 (2)) = (4) - (9):</li> <li>Funding Gap Rate = (10) / (4):</li> </ol> | n.a.<br>n.a.          |                 |                     |                |                |           |           |             |
| Main Results                                                                                               |                       |                 |                     |                |                |           |           |             |
| Without Union Assistance V                                                                                 | Vith Union Assistance |                 | $\bigcirc$          |                |                |           |           |             |
| Financial Rate of Return (%): 9                                                                            | 10                    |                 | -2                  |                |                |           |           |             |
| Net Present Value (Euro): 11                                                                               | 12                    |                 |                     |                |                |           |           |             |
|                                                                                                    |                       |                 |                     |                |                |           |           | 3           |
|                                                                                                    |                       |                 |                     |                |                |           |           | Save Cancel |

#### Step by Step

# 37. Select the **ECONOMIC COSTS-BENEFITS** tab to enter costs and/or benefits (type and name are mandatory) (1).

- Select the *Type*: (Cost or Benefit)
- Enter the *Name*
- Enter the *Unit Name*
- Enter the *Unit Value* (where applicable)
- Enter the *Total value* (EUR, discounted)

#### **38.** Click **ADD** to add the entered cost or benefit (2).

| General   | Undertaking              | Categorisation    | Timetable      | Cost - Benefit  | Environment  | Financial Tables | Union Policies    | Authorities | Documents | In Charge | ]        |
|-----------|--------------------------|-------------------|----------------|-----------------|--------------|------------------|-------------------|-------------|-----------|-----------|----------|
| Analysis  | Economic C               | osts -Benefits    | Core Indicat   | ors Main Indica | tors Employm | ent Effects Risk | s and sensitivity |             |           |           |          |
| Econor    | mic Benefits and         | d Costs           |                |                 |              |                  |                   |             |           |           |          |
|           |                          | Type:             | Cost 💌         |                 |              |                  |                   |             |           |           |          |
|           |                          | Name:             | Cost 1         |                 |              |                  |                   |             |           |           |          |
|           |                          | Unit Name:        | Variable Costs |                 |              |                  |                   |             | H1        | )         |          |
|           | Unit Value (w            | here applicable): |                | 100             |              |                  |                   |             |           |           |          |
|           | Total value (E           | UR, discounted):  |                | 100             |              |                  |                   |             |           |           |          |
| L         |                          |                   |                |                 |              |                  |                   |             |           |           |          |
|           |                          |                   |                |                 |              |                  |                   |             |           | Ad        | ld Clear |
|           |                          |                   |                |                 |              |                  |                   |             |           | (2        | 2        |
|           |                          |                   |                |                 |              |                  |                   |             |           | <u> </u>  | -        |
|           | No Cost or Benefit found |                   |                |                 |              |                  |                   |             |           |           |          |
| Add a ne  | w Cost or Benefi         | t                 |                |                 |              |                  |                   |             |           |           |          |
| Return to | Display                  |                   |                |                 |              |                  |                   |             |           |           |          |

*Version 1.5 - Last revised 21/02/2012* 

For more information on this document please contact sfc2007-info@ec.europa.eu

To add more cost and/or benefits, repeat steps 35 and 36

| Step by Step                                                                                                    |
|----------------------------------------------------------------------------------------------------|
| <b>39.</b> Select the <b>Core Indicators</b> tab to enter the Core indicators.                                                                                                    |
| 40. Click the Add a New Core Indicator link to add a new one (1).                                                                                                    |
| 41. Select a Core Indicator from the Drop-down list (2).                                                                                                    |
| The Core indicators are related to the corresponding Priority Themes specified on the priority themes tab. See the list of Priority Themes and their corresponding Core Indicators in Annex d Core Indicators.                                                                                                    |
| 42. Click <b>ADD</b> to add the selected indicator to the list (3).                                                                                                    |
| 43. Enter the value of the indicator (4).                                                                                                    |
| 44. Click <b>SAVE</b> to save the entered information (5).                                                                                                    |
| General       Undertaking       Categorisation       Timetable       Cost - Benefit       Environment       Financial Tables       Union Policies       Authorities       Documents       In Charge         Analysis       Economic Costs - Benefits       Core Indicators       Main Indicators       Employment Effects       Risks and sensitivity         Core Indicators       Indicator:       Research jobs created (preferably 5 years after project start)       -       2             |
| Image: Code indicator     Image: Code indicator       Image: Code indicator     Image: Code indicator       Image: Code indicator     Image: Code indicator       Image: Code indicator     Image: Code indicator       Image: Code indicator     Image: Code indicator       Image: Code indicator     Image: Code indicator       Image: Code indicator     Image: Code indicator       Image: Code indicator     Image: Code indicator       Image: Code indicator     Image: Code indicator |

#### To add more Core indicators, repeat steps 38 to 42.

| Step by Step                                                                                                    |
|----------------------------------------------------------------------------------------------------|
| <b>45.</b> Select the <b>MAIN INDICATORS</b> Tab to enter information on Main Indicators <b>(1)</b> ; the information to be provided is:                                                                                                    |
| <ul> <li>The Social Discount rate (in percentage)</li> <li>The Economic Rate of Return (in percentage)</li> <li>The Economic Net Present Value (in EUR)</li> <li>The Benefit-Cost Ratio</li> </ul>                                                                                                    |
| <b>46.</b> Click <b>SAVE</b> to save the entered indicators (2).                                                                                                    |
| General         Undertaking         Categorisation         Timetable         Cost - Benefit         Environment         Financial Tables         Union Policies         Authorities         Documents         In Charge           Analysis         Economic Costs -Benefits         Core Indicators         Main Indicators         Employment Effects         Risks and sensitivity |
| Main Indicators                                                                                                    |
| Social Discount rate (%):       10         Economic Rate of Return (%):       10         Economic Net Present Value (EUR):       100         Benefit-Cost Ratio:       100                                                                                                    |
| Save Cancel                                                                                                    |
|                                                                                                    |

#### Step by Step

Select the **EMPLOYMENT EFFECTS** tab to enter the information relative to the employment effects. The information to be entered includes **(1)**:

- Information relative to the Jobs directly created
- Information relative to the Jobs indirectly created (only for Productive Investment)
- Jobs lost if the investment is not realised
- The impact of the project on employment in other regions of the community (only for Productive Investment)

#### View for Productive Investment:

| Iew I                                                 |                                                                                    |                                                       |                                   |                     |                  |               |          |                 |              |           |              |
|-------------------------------------------------------|------------------------------------------------------------------------------------|-------------------------------------------------------|-----------------------------------|---------------------|------------------|---------------|----------|-----------------|--------------|-----------|--------------|
| eneral                                                | Undertaking                                                                        | Categorisation                                        | Timetable                         | Cost - Benefit      | Environment      | Financial Ta  | ables    | Union Policies  | Authorities  | Documents | In Charge    |
| nalysis                                               | Economic Co                                                                        | sts -Benefits                                         | Core Indicators                   | Main Indicators     | Employme         | nt Effects    | Risks a  | and sensitivity |              |           |              |
| Employn                                               | nent Effects                                                                       |                                                       |                                   |                     |                  |               |          |                 |              |           |              |
| Number                                                | r of Jobs direc                                                                    | tly Created:                                          |                                   |                     |                  |               |          |                 |              |           |              |
| During In                                             | mplementation                                                                      | Phase:                                                | 10 Avera                          | ge Duration (Month  | ns):             | 12            |          |                 |              |           |              |
| During O                                              | perational Pha                                                                     | se:                                                   | 100 Avera                         | ge Duration (Month  | ns):             | 120           |          |                 |              |           |              |
| Numbe                                                 | r of Jobs indire                                                                   | ectly Created:                                        |                                   |                     |                  |               |          |                 |              | -(1)      |              |
| During Ir                                             | mplementation                                                                      | Phase:                                                | 0 Avera                           | ge Duration (Month  | ns):             |               |          |                 |              | $\smile$  |              |
| During O                                              | Operational Pha                                                                    | se:                                                   | 0 Avera                           | ge Duration (Month  | ns):             |               |          |                 |              |           |              |
| Number                                                | of Jobs (full tin                                                                  | ne equivalent) th                                     | at would be lost                  | if the investment i | is not realised: |               |          | 5               |              |           |              |
| Adda and Long                                         | pact is the pro                                                                    | ject expected to                                      | have on employ                    | ment in other regio | ons of the Comn  | nunity?: 💿 Po | sitive ( | Neutral O Neg   | ative Impact |           |              |
| what im                                               |                                                                                    | -                                                     |                                   |                     |                  |               |          |                 |              |           | 2            |
|                                                       | for Infra                                                                          | structure                                             | Invoctm                           | onti                |                  |               |          |                 |              |           | 2<br>Save Ca |
| iew f                                                 |                                                                                    |                                                       | e Investm                         | ~                   |                  |               |          | -               |              |           |              |
| iew f                                                 | Categorisation                                                                     | n Timetable                                           | Cost - Benefit                    | Environment         | Financial Table  |               |          | Authorities     | Documents    | In Charge |              |
| iew f                                                 | Categorisation<br>Economic Co                                                      |                                                       |                                   | ~                   |                  |               |          | Authorities     | Documents    | In Charge |              |
| iew f                                                 | Categorisation                                                                     | n Timetable                                           | Cost - Benefit                    | Environment         | ~                |               |          |                 | Documents    | In Charge |              |
| iew f<br>General<br>Analysis<br>Employn               | Categorisation<br>Economic Co                                                      | n Timetable<br>osts -Benefits                         | Cost - Benefit                    | Environment         | ~                |               |          |                 | Documents    | In Charge |              |
| iew f<br>General<br>Analysis<br>Employn<br>Number     | Categorisation<br>Economic Co<br>ment Effects                                      | Timetable                                             | Cost - Benefit<br>Core Indicators | Environment         | Employme         |               |          |                 | Documents    | In Charge |              |
| General<br>Analysis<br>Employn<br>Number<br>During Ir | Categorisation<br>Economic Co<br>ment Effects<br>r of Jobs direc                   | Timetable<br>osts -Benefits<br>thy Created:<br>Phase: | Cost - Benefit<br>Core Indicators | Environment         | Employme         | nt Effects    |          |                 | Documents    | In Charge |              |
| General<br>Analysis<br>Employn<br>Number<br>During Ir | Categorisation<br>Economic Co<br>ment Effects<br>r of Jobs direct<br>mplementation | Timetable<br>osts -Benefits<br>thy Created:<br>Phase: | Cost - Benefit<br>Core Indicators | Benvironment        | Employme         | nt Effects    |          |                 | Documents    | In Charge |              |

**47.** Click **SAVE** to save the entered information (5).

# Step by Step48. Select the RISK AND SENSITIVITY tab to enter the information of variables were identified as

|          | critical of      | nes <b>(1)</b> .    |                 |                 |                   |                  |                 |             |           |           |
|----------|------------------|---------------------|-----------------|-----------------|-------------------|------------------|-----------------|-------------|-----------|-----------|
| General  | Undertaking      | Categorisation      | Timetable       | Cost - Benefit  | Environment       | Financial Tables | Union Policies  | Authorities | Documents | In Charge |
| Analysis | Economic Co      | sts -Benefits       | Core Indicators | Main Indicators | Employment        | Effects Risks    | and sensitivity |             |           |           |
| Risks an | d sensitivity    |                     |                 |                 |                   |                  |                 |             |           |           |
| Which y  | ariables were id | lentified as critic | al variables?:  |                 |                   |                  |                 |             |           |           |
|          |                  |                     |                 |                 |                   | ^                |                 |             |           |           |
|          |                  |                     |                 |                 |                   | ~                |                 |             |           |           |
|          |                  |                     |                 |                 |                   |                  |                 |             |           |           |
|          |                  |                     |                 |                 |                   |                  |                 |             |           | 2         |
|          |                  |                     |                 |                 |                   |                  |                 |             |           | Save      |
|          |                  |                     |                 |                 |                   |                  |                 |             |           |           |
| 49.      | Click <b>Sa</b>  | <b>VE</b> to save   | e the ente      | red variab      | oles <b>(2)</b> . |                  |                 |             |           |           |

#### 1.8. Information on the Analysis of Environmental Impact

On the Environment tab, you are able to enter information on the analysis of the environmental impact of the project.

#### Step by Step

**50.** Select the **Environment** tab.

**51**. Select/Check the concerned options **(1)**:

- The annex covering the class of development of the project: I, II or none of them
- The effects on sites included (or intended to be included) in the NATURA 2000 network

| The cost of the measures taken to compensate or reduce negative environmental impacts (if                                                                                                    |             |  |  |  |  |  |  |  |
|----------------------------------------------------------------------------------------------------|-------------|--|--|--|--|--|--|--|
| they are included in the total cost)                                                                                                    |             |  |  |  |  |  |  |  |
| General Undertaking Categorisation Timetable Cost - Benefit Environment Financial Tables Union Policies Authorities Documents                                                                                                    | In Charge   |  |  |  |  |  |  |  |
| Analysis of Environmental Impact                                                                                                    | =           |  |  |  |  |  |  |  |
| The project is a class of development covered by Annex I of the Directive O Annex II of the Directive O Neither of the two annexes Annex I of the Directive, Environmental Impact Assessment has been carried out for this project The project is likely to have significant negative effects on sites included or intended to be included in the NATURA 2000 network If included in total cost, estimate the proportion of cost of measures taken to reduce and/or to compensate for negative environmental impacts % | 1           |  |  |  |  |  |  |  |
| <b>52.</b> Click <b>Save</b> to save the entered variables (2).                                                                                                    | Save Cancel |  |  |  |  |  |  |  |

#### 1.9. Editing the financial tables

| Step by Step                                                                                                    |
|----------------------------------------------------------------------------------------------------|
| <b>53.</b> Select the <b>FINANCIAL TABLES</b> tab to enter the financial information as follows (1):                                                                                                    |
| • The <i>Financing Plan</i> (1).                                                                                                    |
| • The <i>Co-financing sources</i> (2). The union assistance value appears upon saving.                                                                                                    |
| • The Annual Plan (3).                                                                                                    |
| <ul> <li>The Already Certified Expenditures (4).</li> </ul>                                                                                                    |
| View for Productive Investment:                                                                                                    |
| General Undertaking Categorisation Timetable Cost - Benefit Environment Financial Tables Union Policies Authonbies Documents In Charge                                                                                                    |
| 1. Decision Amount:       7,000         2. Co-financing Rate of the Priority Axis or Axes:       20,00%         3. Union Contribution (Euro) (1 * 2):       1,400                                                                                                    |
| Co-financing sources Union Assistance National Public National Private Other Total EIB / EIF Joans                                                                                                    |
| 1,400 51,000,000 1,000 51,002,400 1,000 -2                                                                                                    |
| Annual Plan           2007         2008         2009         2011         2012         2013                                                                                                    |
| 20115E16UP0018         CF         200         200         200         200         200         200         200         200         200         200         200         200         200         200         200         200         200         200         200         200         200         200         200         200         200         200         200         200         200         200         200         200         200         200         200         200         200         200         200         200         200         200         200         200         200         200         200         200         200         200         200         200         200         200         200         200         200         200         200         200         200         200         200         200         200         200         200         200         200         200         200         200         200         200         200         200         200         200         200         200         200         200         200         200         200         200         200         200         200         200         200         200         200         200         < |
| Already Certified Expenditures                                                                                                    |
| 20115E16UP0018                                                                                                    |
| Save                                                                                                    |
| View for Infrastructure Investment:           General         Categorisation         Timetable         Cost - Benefit         Environment         Financial Tables         Union Policies         Authorities         Documents         In Charge                                                                                                    |
| Financing Plan C I. Total Eligble Costs: 111                                                                                                    |
| 2. Funding Gap Rate:         n.a.           3. Decision Amount (1 * 2):         51           3.1 Share of :20075E151P0201         50                                                                                                    |
| 3.2. Share of :2007SE161P0202         1           4. Co-financing Rate of Priority Axis:         19.61%                                                                                                    |
| S. Union Contribution (Euro) (3 * 4): 10                                                                                                    |
| Co-financing sources Union Assistance National Public National Private Other Total ELB / ELF Ioans                                                                                                    |
|                                                                                                    |
| Annual Man           2007         2009         2010         2011         2012         2013                                                                                                    |
| 20075E161P0201 CF 10 0 0 0 0 0 0 0 0 0 0 0 0 0 0 0 0 0 0                                                                                                     |
| Already Certified Expenditures Amount Concerned                                                                                                    |
| 20075E161P0201 12<br>20075E161P0202 5                                                                                                    |
| Swe Cancel                                                                                                    |
| <b>54.</b> Click <b>SAVE</b> to save the entered information (5). The automatically calculated amounts appear.                                                                                                    |

#### 1.10. Specifying the Union Policies

In the Union Policies tab, you can specify the compatibility of the project with Compatibility with Union Policies and Law

| Step by Step                                                                                                    |  |  |
|----------------------------------------------------------------------------------------------------|--|--|
| 55. Select the UNION POLICIES tab                                                                                                    |  |  |
| 56. Check the values corresponding to the actual criteria (1).                                                                                                    |  |  |
| General Undertaking Categorisation Timetable Cost - Benefit Environment Financial Tables Union Policies Authorities Documents In Charge                                                                                                    |  |  |
| Compatibility with Union Policies and Law                                                                                                    |  |  |
| An application has been made for assistance for loan or equity support from EIB/EIF for this project<br>The project is subject to a legal procedure for compliance with the Union legislation<br>JASPERS technical assistance contributed to a part of the preparation of this project<br>The benifting undertaking has previously been, or is currently, the subject of a procedure to recovery EU assistance following the transfer of a productive activity within a member<br>State or toward another Member State |  |  |
| View for Infrastructure Investment:                                                                                                    |  |  |
| General Categorisation Timetable Cost - Benefit Environment Financial Tables Union Policies Authonties Documents In Charge Compatibility with Union Policies and Law                                                                                                    |  |  |
| Imaging a split address and the split support from EBUSE for this project         Imaging a split address and the split subscriptions         Imaging a split address and the split subscription         Imaging a split address and the split subscription                                                                                                    |  |  |
| (2) Save Cancel                                                                                                    |  |  |
| 57. Click <b>SAVE</b> to save the entered information (2).                                                                                                    |  |  |

#### 1.11. Adding the Authorities

On the Authorities tab, you can add the different authorities in charge of the project.

| Step by Step                                                                                                    |
|----------------------------------------------------------------------------------------------------|
| 58. Select the <b>AUTHORITIES</b> tab.                                                                                                    |
| <b>59.</b> Select the authorities to be entered <b>(1)</b> and complete the contact information. The Authorities to be entered are:                                                                                                    |
| <ul> <li>Managing Authority</li> <li>Intermediate Body</li> <li>Beneficiary</li> </ul>                                                                                                    |
| 60. Click ADD to add the Authority details (2).<br>61. Select Add a new Authority to add another Authority (3).<br>General Undertaking Categorisation Timetable Cost - Benefit Environment Financial Tables Union Policies Authorities Documents In Charge |
| Type:<br>Name:<br>Beneficiary<br>Address: Intermediate Body<br>Contact:<br>Phone:<br>Fax:<br>Email:<br>Add Clear                                                                                                    |
| No Authorities found<br>Add a new Authority 3                                                                                                    |

#### 1.12. Adding the Official Major Project Proposal documents

IMPORTANT!

If the current version of the Major Project has been Returned for Correction, the Major Project Proposal document **must** be re-uploaded in order to validate the Major Project.

Step by Step

**62.** To add the official proposal, select the **Documents** tab.

63. Then select the <u>Add a new Document</u> option.

| General Undertaking Categorisation Timetable Cost - Benefit Environment Financial Tables Union Policies Authorities Documents In Charge                                                                                                    |  |             |
|----------------------------------------------------------------------------------------------------|--|-------------|
| No Associated Documents found<br>Add a new Document                                                                                                    |  |             |
|                                                                                                    |  |             |
| <b>64.</b> The Add New Document screen appears. Enter the requested information <b>(1)</b> :                                                                                                    |  |             |
| <ul> <li>Select the <i>Type</i> of document</li> </ul>                                                                                                    |  |             |
| • Enter the <i>Name</i> of the document                                                                                                    |  |             |
| <ul> <li>Add the <i>Date</i> of creation of the document</li> <li>Select the <i>Language</i> of the document</li> </ul>                                                                                                    |  |             |
| <ul> <li>Select the <i>Language</i> of the document</li> <li>If any enter the <i>Local Reference</i> you give to this document</li> </ul>                                                                                                    |  |             |
| If any, enter the <i>Local Reference</i> you give to this document<br>General Undertaking Categorisation Timetable Cost - Benefit Environment Financial Tables Union Policies Authorities <b>Documents</b> In Charge                                                                                                    |  |             |
| Document Details                                                                                                    |  |             |
| Type:                                                                                                    |  |             |
| Title:<br>Document Date: Language: 1                                                                                                    |  |             |
| Commission Registration N°: Local Reference:                                                                                                    |  |             |
| Comments:                                                                                                    |  |             |
| Attachments                                                                                                    |  |             |
| There were no results found.<br>Title • Filename Link Upload Date •                                                                                                    |  |             |
|                                                                                                    |  |             |
| Save Cancel                                                                                                    |  |             |
| <b>65.</b> Click <b>SAVE</b> to save the entered criteria (2).                                                                                                    |  |             |
| 66. The Add a new Attachment option appears. Click on it.                                                                                                    |  |             |
| 67. Give a <i>Title</i> to the uploaded file (1).                                                                                                    |  |             |
| <ul> <li>68. Click on Browse to search for the file on your computer (2).</li> <li>69. Select the file to upload (3).</li> <li>70. Click SAVE (4).</li> </ul>                                                                                                    |  |             |
|                                                                                                    |  |             |
|                                                                                                    |  | Choose file |
| General Undertaking Categor<br>Document Document D |  |             |
| Title: mpp                                                                                                    |  |             |
| Type: Major Project Proposal Docur                                                                                                    |  |             |
| Attachment                                                                                                    |  |             |
| Title: Official Proposal 1 My Documents                                                                                                    |  |             |
| Attachment to       Oupload     Browse2                                                                                                    |  |             |
|                                                                                                    |  |             |
| My Network File name: Dpen Save Cancel                                                                                                    |  |             |
| Return to Document                                                                                                    |  |             |
|                                                                                                    |  |             |

Repeat steps 64 to 68 to add more attachments if necessary.

# 1.13. Adding the officials in charge

**REMARK:** This information is optional

#### Step by Step

Version 1.5 - Last revised 21/02/2012 For more information on this document please contact sfc2007-info@ec.europa.eu

| 71. Select the <b>In Charge</b> tab.                                                                                                    |  |
|----------------------------------------------------------------------------------------------------|--|
| The add officials in charge tab appears.                                                                                                    |  |
|                                                                                                    |  |
| 72. Select the Add a new Official in Charge option.                                                                                                    |  |
| General Undertaking Categorisation Timetable Cost - Benefit Environment Financial Tables Union Policies Authorities Documents In Charge                                                                  |  |
|                                                                                                    |  |
| Add a new Official in Charge found                                                                                                    |  |
| 73. Enter the requested data (1):                                                                                                    |  |
| <ul> <li>Name of the official (mandatory)</li> </ul>                                                                                                    |  |
| • E-mail address (mandatory)                                                                                                    |  |
| Phone and Fax                                                                                                    |  |
| • <i>Valid from and Until</i> (if the official will be in charge only for a specific period of time)                                                                                                    |  |
| <ul> <li>Automatically notified: must be checked I in order to receive the automatic notifications.</li> <li>Description of the automatic notifications will be cent in the colored language.</li> </ul> |  |
| <ul> <li>Preferred language: The automatic notifications will be sent in the selected language.</li> </ul>                                                                                               |  |
| 74. Click Add (2).                                                                                                    |  |
| General Undertaking Categorisation Timetable Cost - Benefit Environment Financial Tables Union Policies Authorities Documents In Charge                                                                  |  |
| Name: Phone:                                                                                                    |  |
| Email:                                                                                                    |  |
| Valid From: Until: E                                                                                                    |  |
| Commission Official:                                                                                                    |  |
|                                                                                                    |  |
| No Official In Charge found<br>Add a new Official in Charge                                                                                                    |  |
| 75. Repeat the steps to add as many officials as necessary (no limitation).                                                                                                    |  |

**TIP** If a user no longer wants or needs to receive the automatic notifications, simply select the user, uncheck the Automatically Notified option **I** and click **UPDATE**.

# 2. Validate the entered data

The validation is a technical check to verify the completeness of the data entered.

| Step by Step                                                                                                    |                  |
|----------------------------------------------------------------------------------------------------|------------------|
| 76. Click on the <b><u>Return to Display</u></b> option.                                                                |                  |
| The DISPLAY MAJOR PROJECT screen appears. You have an overview of the                                                   | dossier and its  |
| contents.                                                                                                    |                  |
| 77. Click on the <u>Validate</u> option.                                                                                |                  |
| User: Node: Profile: MSMA16US 🕑 Version:                                                                                | Help Home Logout |
| System for Fund management in the European Community 2007-2013<br>Programming > Major Projects > Display Major Projects | English (en)     |
| Strategic Planning Programming Monitoring Execution Audit Evaluation Closure Utilities                                  |                  |
| return to list Delete Validate Rint Print All                                                                           |                  |
| The system checks the consistency of the data.                                                                          |                  |
| The validation results screen appears:                                                                                  |                  |

| User:         Node:         Profile:         MSMA16US         Version:           System for Fund management in the European Community 2007-2013    | Help Home Logout |
|----------------------------------------------------------------------------------------------------|------------------|
| 2007 Programming > Major Project > Validate Major Project<br>trategic Planning Programming Monitoring Execution Audit Evaluation Closure Utilities |                  |
| a acegic Marining Programming Monitoring Execution Addit Evaluation Closure Otinities                                                              |                  |
| ajor Project                                                                                                    |                  |
| CCI: 2007HU161PR002 Version: 1 Status: Validated Modification Date: 08/02/2011<br>Fitle: My Major Project                                          |                  |
|                                                                                                    |                  |
| alidation Results                                                                                                    | -                |
|                                                                                                    | F                |
| alidation Results           Date         Severity         Message                                                                                  |                  |

| REMARK: | After successful validation, the status of the Dossier is "Validated". If errors are detected, |
|---------|------------------------------------------------------------------------------------------------|
|         | the status remains "created"                                                                   |

Validation rules: go to the Validation rules for the Major Project data section

| TIP: | If errors are detected and you need to modify/add/delete data, click on the Return to                     |
|------|----------------------------------------------------------------------------------------------------|
| 111. | <b>Display</b> option and click <b>Edit</b> on the specific section to get to the corresponding edit tab. |

# 3. Send the Major Project to the Commission

**REMARK** Make sure that you have access as MS Managing Authority Send (MSMA S).

| Step by Step                                                                                                    |                   |
|----------------------------------------------------------------------------------------------------|-------------------|
| 78. From the validation results screen, click the <b><u>Return to Display</u></b> option.                                  |                   |
| The DISPLAY MAJOR PROJECT screen appears.                                                                                  |                   |
| <b>79.</b> Click on the <u>Send</u> option on the upper part of the screen.                                                |                   |
| User: Node: Profile: MSMA16US Version:                                                                                     | Help Home Logout  |
| System for Fund management in the European Community 2007-2013<br>Programming > Major Projects > Display Major Projects    | English (en)      |
| Strategic Planning Programming Monitoring Execution Audit Evaluation Closure Utilities                                     |                   |
| return to list Delete Send mint Print All                                                                                  |                   |
| The CONFIRM SENDING screen appears.                                                                                        |                   |
| Documents                                                                                                    |                   |
|                                                                                                    |                   |
| 1 results found, displaying 1 to 1 K () Page(s): 1 Item(s) per page: 15 Show all<br>Title  Title  Attachments  Attachments | 🔹 Sent Date 🔹     |
| prepareDocument - hu Snapshot of data before send Hungarian <u>1</u> 08/02/201                                             | 11                |
| Do you really want to send this Major Project Version?                                                                     |                   |
| Yes Hed 1                                                                                                    |                   |
| The snapshot report is available (this PDF report contains the screenshot of the                                           | data to be sent). |
| <b>80.</b> Click <b>yes</b> to confirm the sending.                                                                        |                   |
| You are redirected to the DISPLAY screen.                                                                                  |                   |
|                                                                                                    |                   |
| The status of the Project is "SENT".                                                                                       |                   |
|                                                                                                    |                   |

# 4. Create a new version of the Major Project

| REMARK | A new version of the Major Project can only be created if the status of the previous<br>version is "Decision Taken". If the Major Project has already been sent to the<br>Commission (current node = "Commission") you must request to your Desk Officer to<br>Return the Major Project after which you can edit the information (see chapter on how |  |
|--------|----------------------------------------------------------------------------------------------------|--|
|        | to Edit a Major Project).                                                                                                    |  |

Step by Step

| 81. Select the <b>Programming &gt; Major Projects</b> menu                                                                                                  |                  |
|----------------------------------------------------------------------------------------------------|------------------|
| 82. The existing version of the dossier appears. Click on it                                                                                                |                  |
| 83. In the display screen, select the <b><u>Create a New Version</u></b> link.                                                                              |                  |
| User: Node: Profile: MSMA16US Version:                                                                                                    | Help Home Logout |
| System for Fund management in the European Community 2007-2013<br>Programming > Major Projects > Display Major Projects                                     | English (en)     |
| Strategic Planning Programming Monitoring Execution Audit Evaluation Closure Utilities                                                                      |                  |
| eturn to list Create New Version mint Print All                                                                                                    |                  |
| The new version is created                                                                                                    |                  |
| You are redirected to the display screen (new version number appears in the C<br>and is increased by 1. The status of this new version status is "CREATED". | ENERAL section   |
| 84. Select any of the <b>Edit</b> buttons in the screen to get to the edit mode.                                                                            |                  |
| You can add or modify the existing data by overwriting it                                                                                                   |                  |
|                                                                                                    |                  |

IMPORTANT!A document of type 'Official Major Project Proposal' must be uploaded in the system<br/>with the new version. To upload the corresponding documents for the new version,<br/>please refer to the Adding the Official Major Project Proposal documents section.

#### a. Validation rules for the Major Project data

| CODE | VALIDATION                                                                                                    | SEVERITY |
|------|----------------------------------------------------------------------------------------------------|----------|
| 2.1  | Validate that each of the 5 categorisations add up to 100%.                                                                                                    | Error    |
| 2.2  | Validate that the official Major Project proposal document was uploaded in the system.                                                                                                    | Error    |
| 2.3  | validate that at least one Official in Charge of the Member state exists.                                                                                                    | Warning  |
| 2.5  | Validate that the total cost is greater or equal to 50 million Euro.                                                                                                    | Warning  |
| 2.6  | Validate that the sum of community contributions for the major<br>projects related to the same axis is equal or inferior to the Financial<br>Plan for that axis (remark: cannot be enforced anymore because the<br>community contributions for multi-OP projects are by OP and not by<br>priority.) | Error    |
| 2.7  | Validate that if the latest year in the timetable is > 2013, there is more than one phase in the timetable.                                                                                                    | Warning  |
| 2.12 | For non-State Aid Infrastructure Major Projects, validate that the calculated funding gap rate is the same in the cost-benefit analysis as in the financial tables, with a possible variance of $\notin 0.01$                                                                                       | Error    |
| 2.13 | the total amount in the AnnualDetail should be equal to the total communityAmount.                                                                                                    | Error    |
| 2.14 | a core indicator should exist.                                                                                                    | Warning  |
| 2.15 | Validate that the core Indicators are used for existing Dimension (Priority Themes).                                                                                                    | Error    |
| 2.16 | For Productive Investment validate that the Undertaking Information exists.                                                                                                    | Warning  |
| 2.17 | In case of multiple linked OPs, validate that each share of Decision Amount is $> 0$ and that the sum of the share of Decision Amount equals the Total Decision Amount.                                                                                                    | Error    |
| 2.18 | Validate that the Priorities were created in adopted ERDF/CF Programme Versions.                                                                                                    | Error    |
| 2.19 | Validate that ProjectExpenditure, ProjectAnnualDetail,<br>ProjectFinancingPlanOp and ProjectPriority contain an identical set of<br>Programmes. This is only for Web Services since the integrity check in<br>the web is already done.                                                              | Error    |
| 2.20 | Validate that the CCI number of the Major Project is an allocated CCI and has an Object Sub Type code = 'PR'.                                                                                                    | Error    |
| 2.21 | Validate that at least one OP priority is referenced (Mainly for web services because the web doesn't allow to create without priority and doesn't allow to delete the last reference).                                                                                                    | Error    |
| 2.22 | Validate in the Financial Plan that for Infrastructure Investment, the                                                                                                    | Error    |

|      | Union Contribution (5) <= Decision Amount (3) <= Total Eligible Costs (1) and that for Productive Investment, the Union Contribution (3) <= Decision Amount (1)                                                                                                    |         |
|------|----------------------------------------------------------------------------------------------------|---------|
| 2.23 | Validate that for Infrastructure Investment, the Total Eligible Costs (1) in the Financial Plan are equal to the Total of the Co-financing Sources and that for Productive Investment, the Decision Amount (1) in the Financial Plan is equal to the Total of the Co-financing Sources | Warning |

#### **b.** Workflow of the Major project data

| Action                                                              | Status                    | Editable by the MS?                                                                |
|---------------------------------------------------------------------|---------------------------|------------------------------------------------------------------------------------|
| The MS creates the Major project                                    | Created                   | Yes                                                                                |
| The MS Validates the data entered for<br>the Major project          | Validated                 | Yes                                                                                |
| The MS Sends the Major project to the Commission                    | Sent                      | Only the "Officials in charge" section<br>and uploading of "other MS<br>documents" |
| The Commission Returns the Major<br>Project for correction          | Returned (for correction) | Yes                                                                                |
| The Commission Accepts to prepare<br>the Major Project for decision | Ready for Decision        | Only the "Officials in charge" section<br>and uploading of "other MS<br>documents" |
| The Commission considers the Major<br>Project as admissible         | Admissible                | Only the "Officials in charge" section<br>and uploading of "other MS<br>documents" |
| The Commission takes a decision on<br>the Major Project             | Decision Taken            | Only the "Officials in charge" section<br>and uploading of "other MS<br>documents" |
| Final Status of the Major Project<br>dossier                        | DECISION<br>TAKEN         | Only the "Officials in charge"<br>section and uploading of "other MS<br>documents" |
| The Commission stops the Major Project                              | Stopped                   | Only the "Officials in charge" section and uploading of "other MS documents"       |

#### c. Glossary

#### d. Core Indicators

| PRIORITY THEMES AND CODES                            | MAIN INDICATORS                                                                                                 |  |  |
|------------------------------------------------------|----------------------------------------------------------------------------------------------------|--|--|
| Research and technological development (01 - 05, 07) | Research jobs created (preferably 5 years after project start).                                                 |  |  |
| Direct investment aid to SME (08)                    | Jobs created (gross, full time equivalent)                                                                      |  |  |
|                                                      | Investment induced (million €).                                                                                 |  |  |
| Information society (10 - 15)                        | Number of additional population covered by broadband access.                                                    |  |  |
| Transport (16, 17, 20 - 23. 25)                      | km of new roads, -of which TEN.                                                                                 |  |  |
|                                                      | km of reconstructed roads.                                                                                      |  |  |
|                                                      | km of new railroads.                                                                                            |  |  |
|                                                      | of which TEN.                                                                                                   |  |  |
|                                                      | km of reconstructed railroads.                                                                                  |  |  |
|                                                      | Value for time savings in Euro / year stemming from new<br>and reconstructed roads for passengers and freight.  |  |  |
|                                                      | Value for time savings in Euro / year stemming from new and reconstructed railroads for passengers and freight. |  |  |
|                                                      | Additional population served with improved urban transport.                                                     |  |  |
| Renewable energy (39-42)                             | Additional capacity of renewable energy production (MWh).                                                       |  |  |
| Environment (44-47, 50)                              | Additional population served by water projects.                                                                 |  |  |
|                                                      | Additional population served by waste water projects.                                                           |  |  |
|                                                      | Area rehabilitated (km2).                                                                                       |  |  |
| Climate change (16-17. 39-43, 49, 52)                | Reduction greenhouse emissions (CO2 and equivalents, kt).                                                       |  |  |
| Prevention of risks (53)                             | Number of people benefiting from flood protection measures.                                                     |  |  |
|                                                      | Number of people benefiting from forest fire protection and other protection measures.                          |  |  |
| Tourism (55-57)                                      | Number of jobs created Education (75).                                                                          |  |  |
|                                                      | Number of benefiting students.                                                                                  |  |  |